## **DOWNLOADING R AND RSTUDIO**

Before starting this course, we recommend downloading both R and RStudio. See instructions below.

# 1. Downloading R

Visit this website <a href="https://www.r-project.org/">https://www.r-project.org/</a> and download the latest version of R suitable for your computer.

#### **STEP BY STEP:**

#### STEP 1

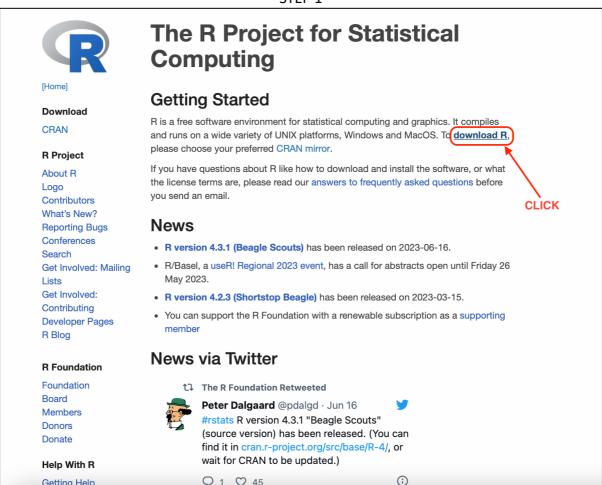

### STEP 2

The Comprehensive R Archive Network is available at the following URLs, please choose a location close to you. Some statistics on the status of the mirrors can be found here: main page, windows release, windows old release

Universidad Nacional de La Plata

Wirtschaftsuniversität Wien

Patrick Wessa

If you want to host a new mirror at your institution, please have a look at the CRAN Mirror HOWTO.

https://cloud.r-project.org/ Argentina

Automatic redirection to servers worldwide, currently sponsored by Rstudio

- CLICK http://mirror.fcaglp.unlp.edu.ar/CRAN/ Australia

CSIRO https://cran.csiro.au/ https://mirror.aarnet.edu.au/pub/CRAN/ AARNET

https://cran.ms.unimelb.edu.au/ School of Mathematics and Statistics, University of Melbourne Curtin University

https://cran.curtin.edu.au/ Austria

https://cran.wu.ac.at/

Belgium

https://www.freestatistics.org/cran/

https://ftp.belnet.be/mirror/CRAN/ Belnet, the Belgian research and education network

Brazil

Universidade Federal do Parana https://cran-r.c3sl.ufpr.br/ https://vps.fmvz.usp.br/CRAN/ University of Sao Paulo, Sao Paulo https://brieger.esalq.usp.br/CRAN/ University of Sao Paulo, Piracicaba

Bulgaria

https://ftp.uni-sofia.bg/CRAN/ Sofia University Canada

#### STEP 3

#### The Comprehensive R Archive Network

Download and Install R

Precompiled binary distributions of the base system and contributed packages, Windows and Mac users most likely want one of these versions of R:

- Download R for Linux (Debian, Fedora/Redhat, Ubuntu)
- Download R for macOS
- Download R for Windows

**CLICK THE OPTION THAT MATCHES** YOUR OPERATING SYSTEM

R is part of many Linux distributions, you should check with your Linux package management system in addition to the link above.

Source Code for all Platforms

Windows and Mac users most likely want to download the precompiled binaries listed in the upper box, not the source code. The sources have to be compiled before you can use them. If you do not know what this neans, you probably do not want to do it!

### STEP 4

# R for macOS

This directory contains binaries for the base distribution and of R and packages to run on macOS. R and package binaries for R versions older than 4.0.0 are only available from the CRAN archive so users of such versions should adjust the CRAN mirror setting (https://cran-archive.r-project.org) accordingly.

Note: Although we take precautions when assembling binaries, please use the normal precautions with downloaded executables.

R 4.3.1 "Beagle Scouts" released on 2023/06/16

Please check the integrity of the downloaded package by checking the signature:

pkqutil --check-signature R-4.3.1.pkq

in the Terminal application. If Apple tools are not avaiable you can check the SHA1 checksum of the downloaded image: openssl shal R-4.3.1.pkg

Latest release:

R-4.3.1-arm64.pkg

hash: 14c018ff54f7f5bb37c1d96b33207343b83e934. (ca. 90MB, notarized and signed)

For older Intel Macs:

 $\underline{R\text{-}4.3.1\text{-}x86}\underline{\phantom{0}64.pkg}$ hash: 1af8f055a601d5de5dfefdb3956ecc8f745c2401 (ca. 92MB, notarized and signed)

For Apple silicon (M1/M2) Macs: R 4.3.1 binary for macOS 11 (Big Sur) and higher, signed and notarized packages.

Contains R 4.3.1 framework, R.app GUI 1.79, Tcl/Tk 8.6.12 X11 libraries and re optional and can be ommitted when CLICK THE LATEST LINK TO DOWNLOAD (IF YOU HAVE AN needed if you want to use the toltk R

OLDER MACHINE, SCROLL DOWN from sources. FOR OLDER LINKS)

ug in Ventura preventing installations from some locations without a prompt. If the installation fails, move the downloaded file away from the Downloads folder (e.g., to your home or Desktop)

Note: the use of X11 (including toltk) requires XQuartz (version 2.8.5 or later). Always re-install XQuartz when upgrading your macOS to a new major version.

This release uses Xcode 14.2/14.3 and GNU Fortran 12.2. If you wish to compile R packages which contain Fortran code, you may need to download the corresponding

## 2. Downloading RStudio

Visit this website <a href="https://rstudio.com/products/rstudio/download/">https://rstudio.com/products/rstudio/download/</a> and download the latest free Desktop version of RStudio suitable for your computer.

## **STEP BY STEP:**

STEP 1

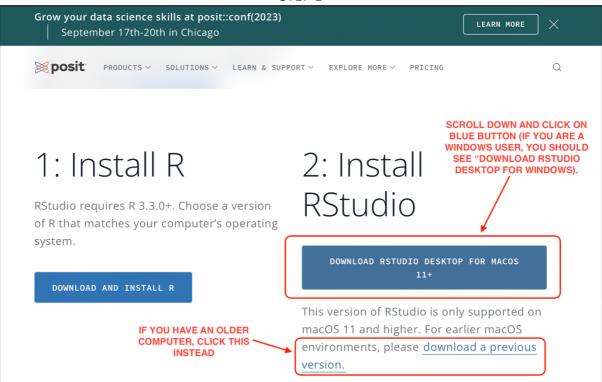

STEP 2

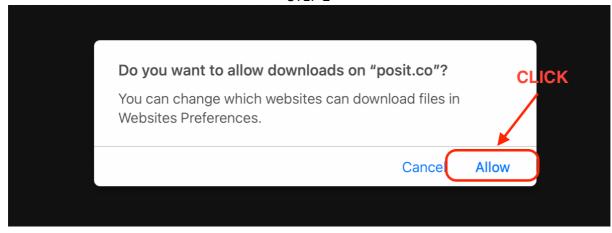